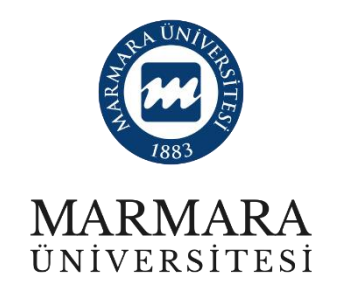

## **2022 PROJE DÖNEMİ**

**ERASMUS+ KA131 ÖĞRENCİ STAJ HAREKETLİLİĞİ**

**ONLINE BAŞVURU KILAVUZU**

**BAŞVURU TARİHLERİ: 26.05.2023 – 09.06.2023**

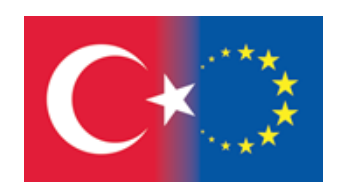

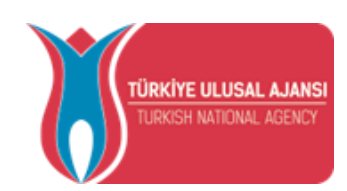

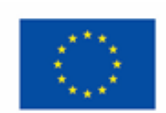

Avrupa Birliği tarafından finanse edilmektedir

<https://erasmusbasvuru.ua.gov.tr/> adresi üzerinden başvuru sistemine giriş yapabilirsiniz.

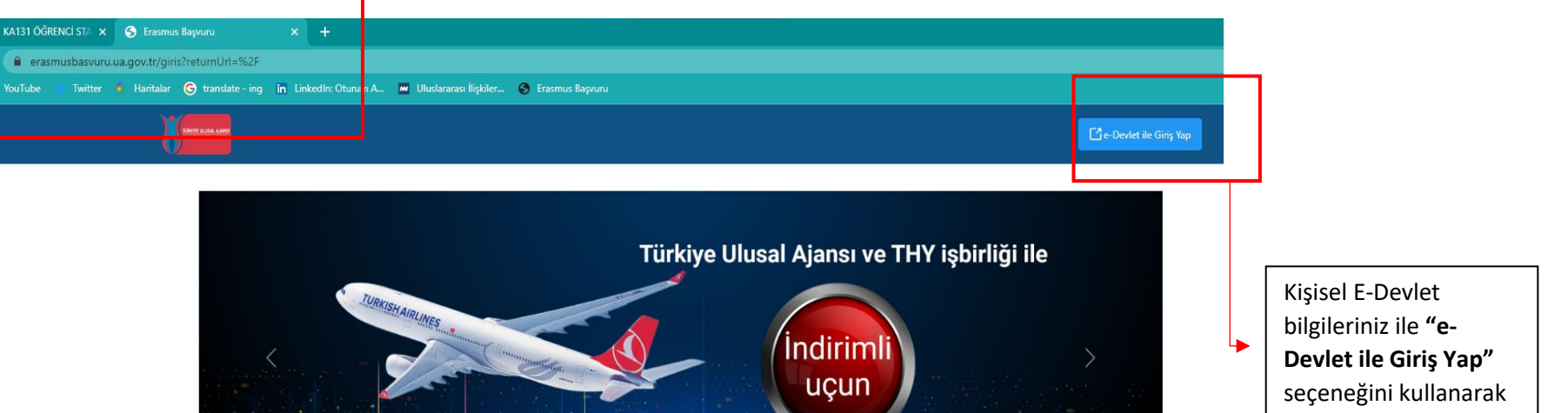

TÜRKİYE ULUSAL AJANSI İLE TÜRK HAVA YOLLARI ARASINDA İMZALANAN İŞBIRLİĞI<br>PROTOKOLÜNE İLİŞKIN DUYURU  $-23 - 34$ 

**Pattern** 

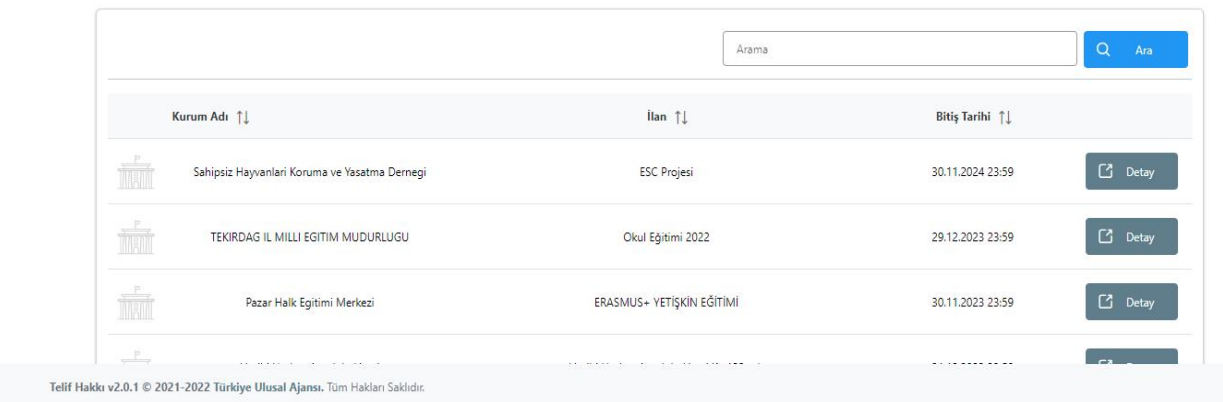

giriş yapınız.

**ÖNEMLİ:** Adayların T.C. Kimlik Numaraları ile e-Devlet Başvuru Portalı'na giriş yaptıktan sonra **MARMARA ÜNİVERSİTESİ'NİN ERASMUS+ KA131 ÖĞRENCİ STAJ HAREKETLİLİĞİ (2022 SÖZLEŞME DÖNEMİ) ilanını bulmaları ve bu ilana başvurmaları gerekmektedir!** Başvuru sisteminde Üniversitemize ait başka aktif ilanlarda bulunmakta olup, başvurduğunuz ilanın **Üniversitemiz Erasmus+ KA131 Öğrenci Staj Hareketliliği** ilanı olmasına dikkat ediniz.

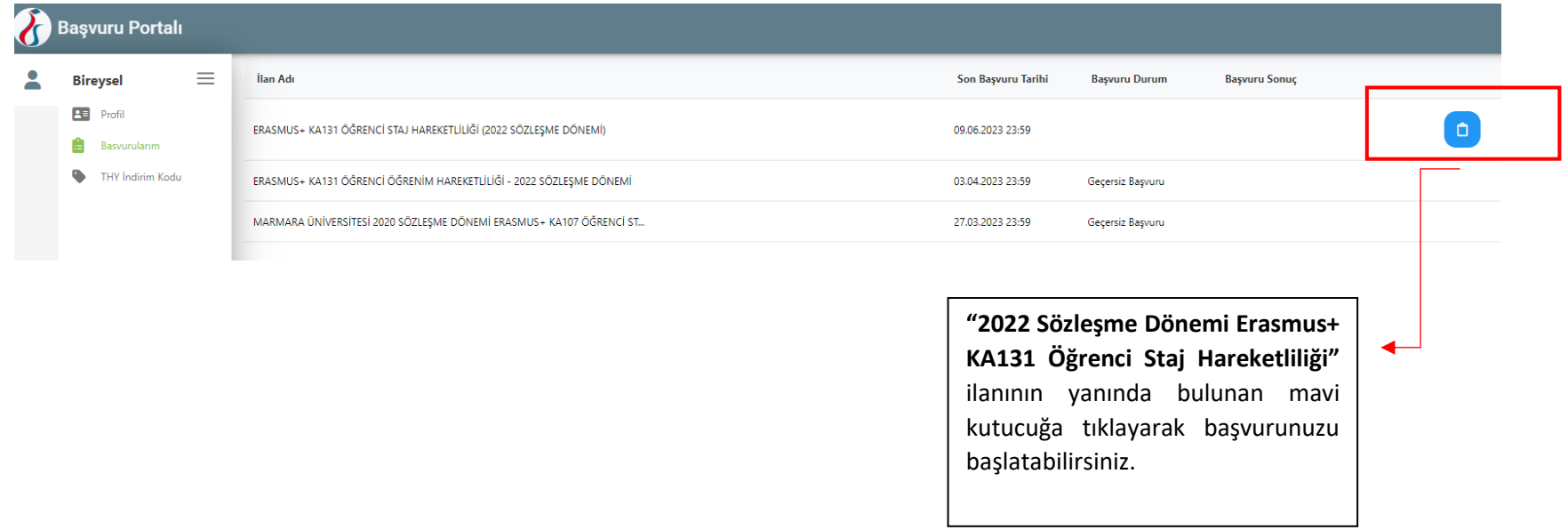

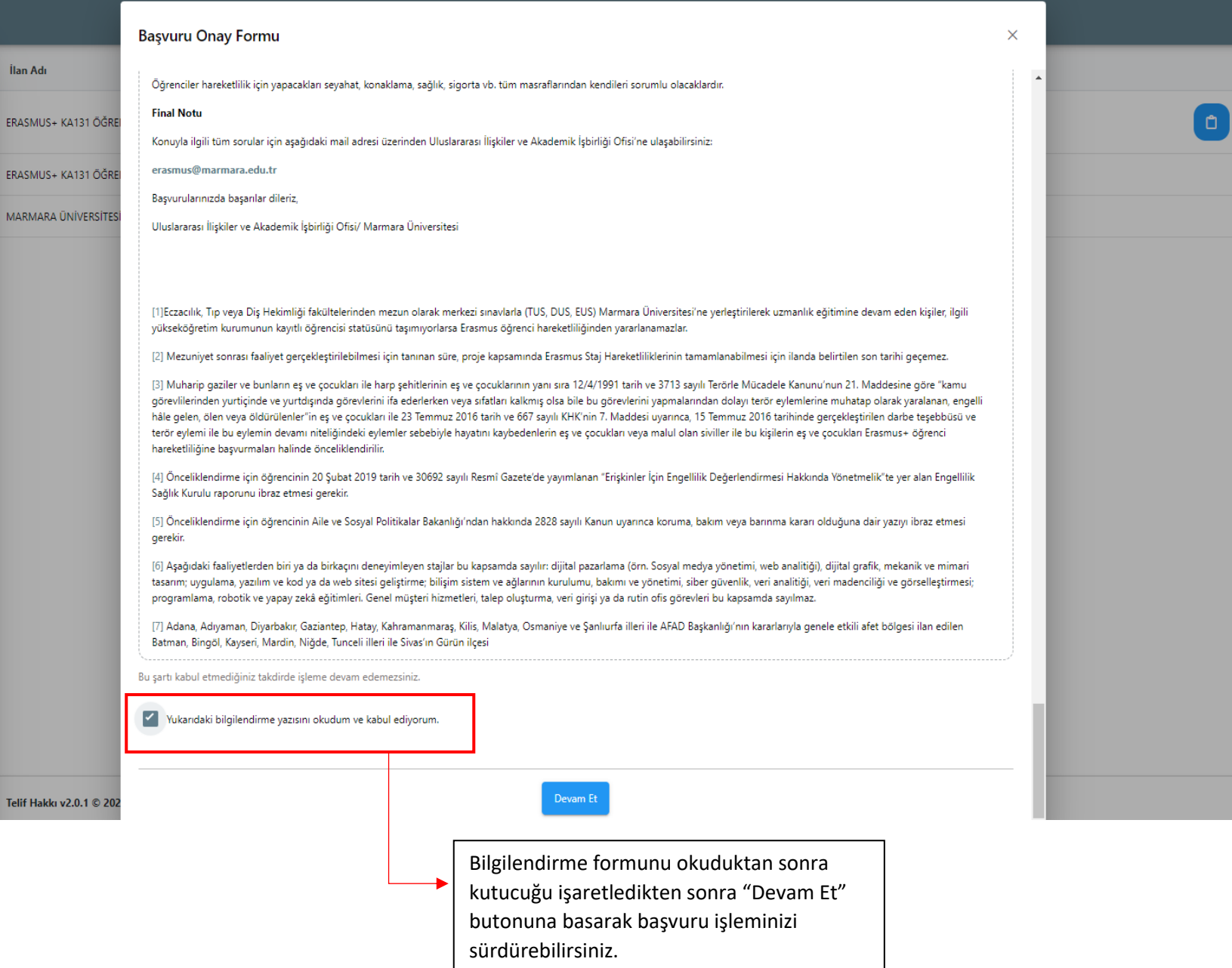

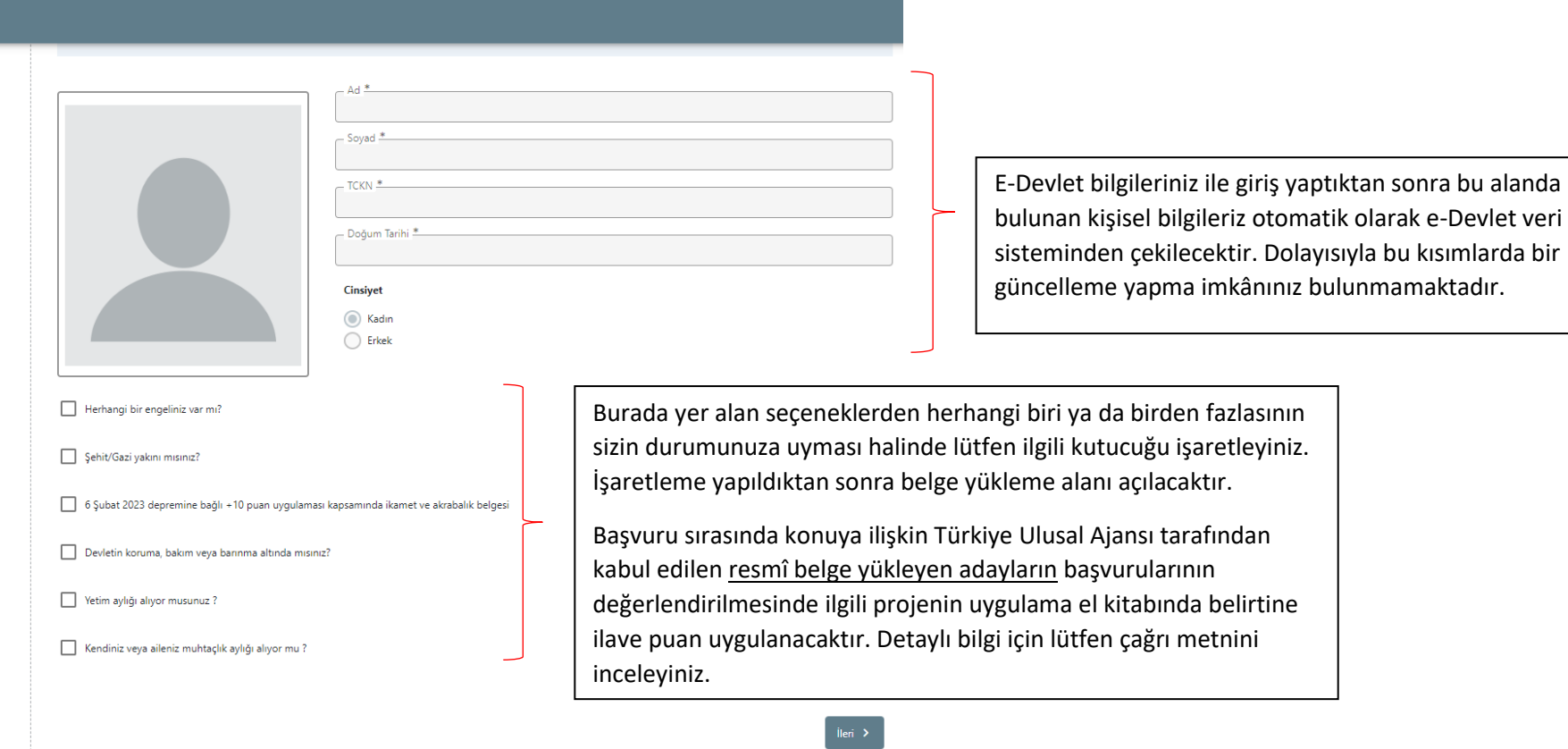

: Türkiye Ulusal Ajansı, Tüm Hakları Saklıdır.

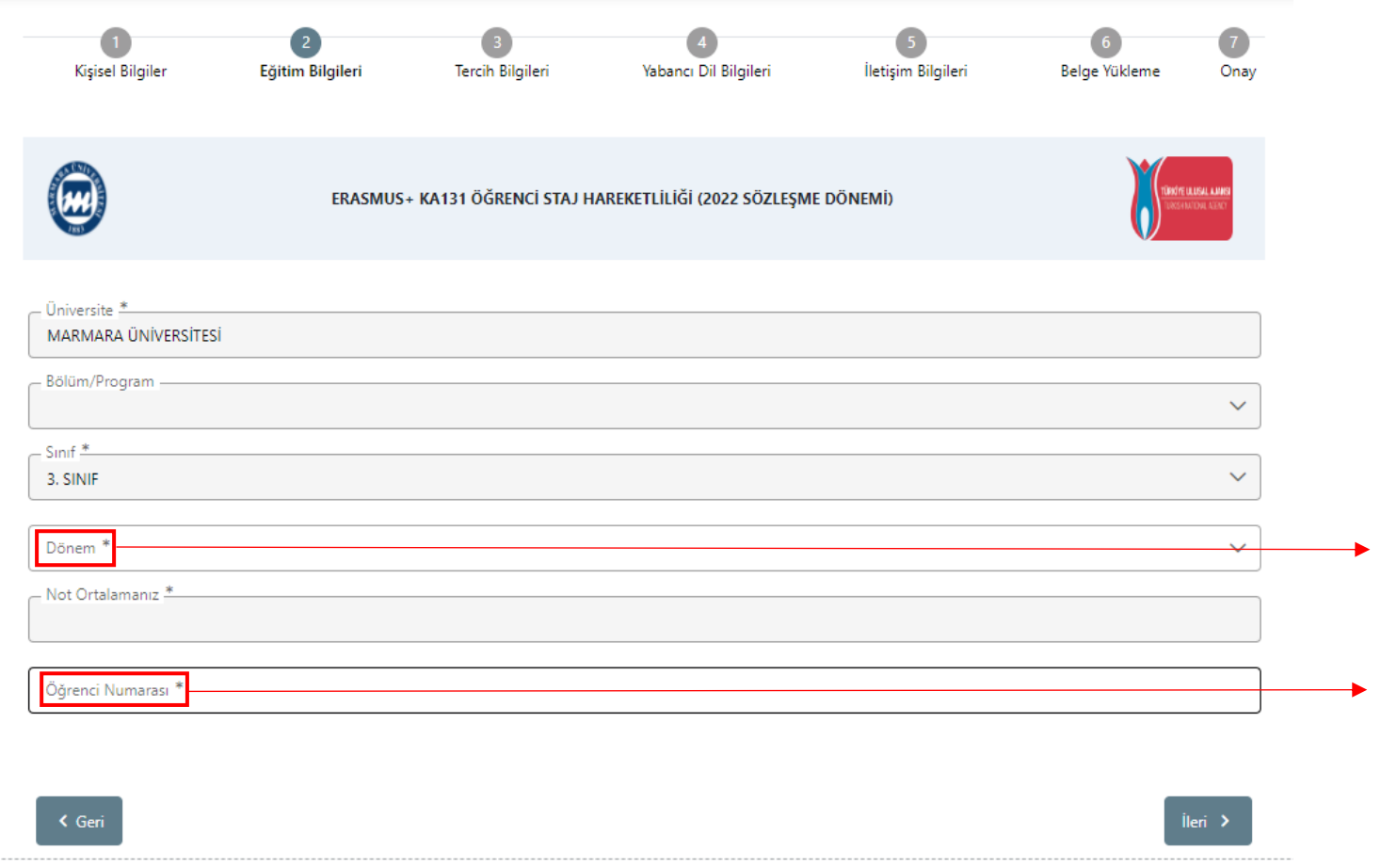

Sistemde öğrenim bilgilerinizin bir kısmı otomatik olarak e-Devlet sistemi üzerinden çekilecektir. "Dönem" ve "Öğrenci Numarası"nı manuel olarak sisteme girmeniz beklenmektedir. Lütfen Öğrenci Numaranızı doğru yazdığınızdan emin olunuz. Hangi dönemde okumakta iseniz dönem bilginizi o şekilde yazınız.

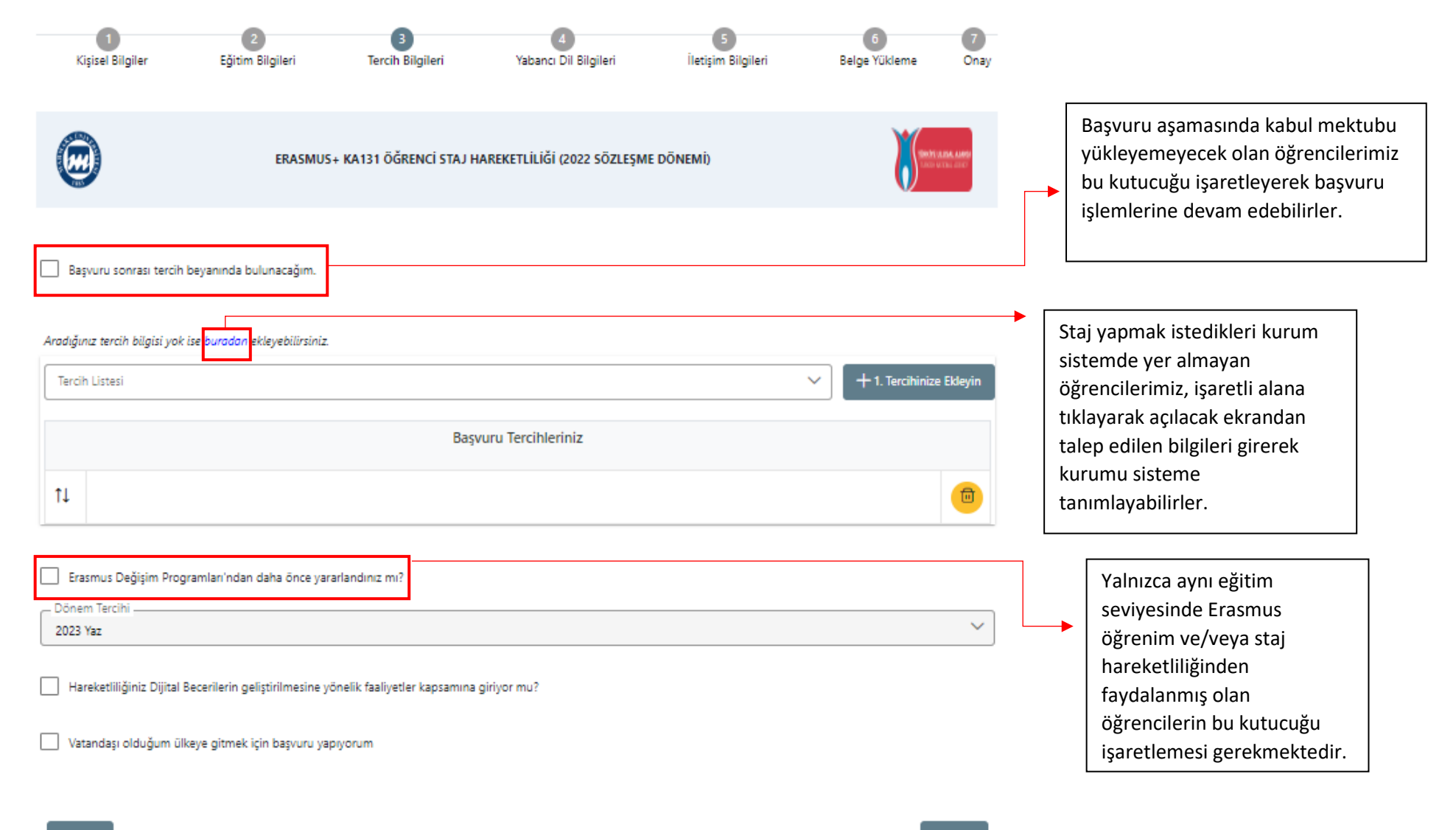

< Geri

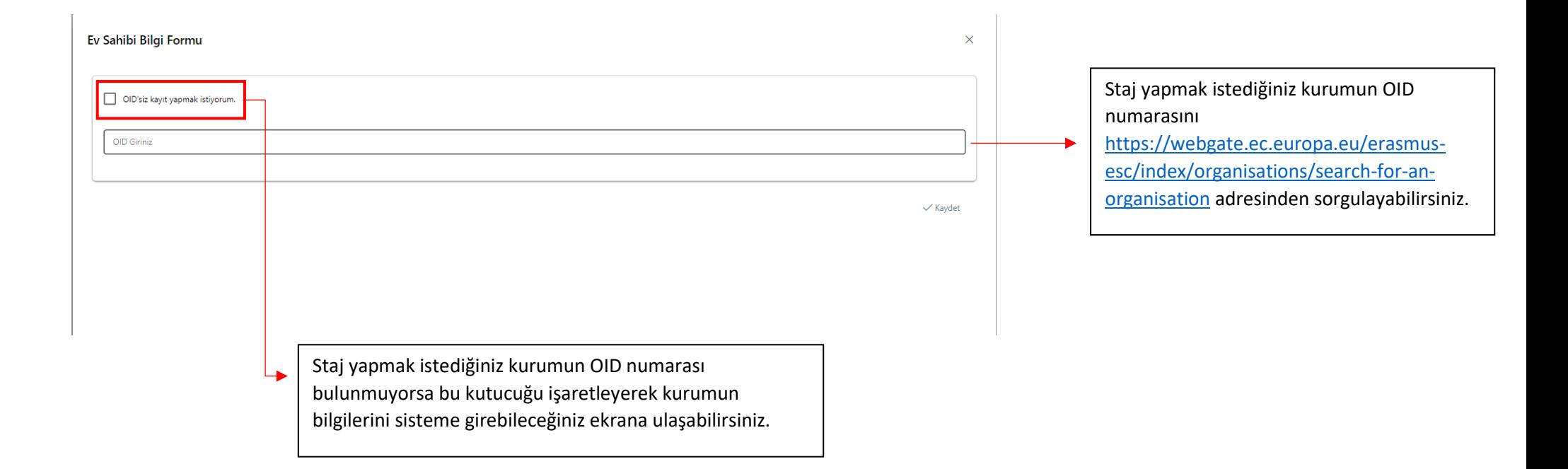

"OID'is kayıt yapmak istiyorum" seçeneğini işaretleyen öğrencilerin sistem üzerinde kurumla ilgili talep edilen bilgileri bu ekranda doldurmaları gerekmektedir. "PIC" yani Participant Identification Code ve Proposal Number alanlarını boş bırakabilirsiniz.

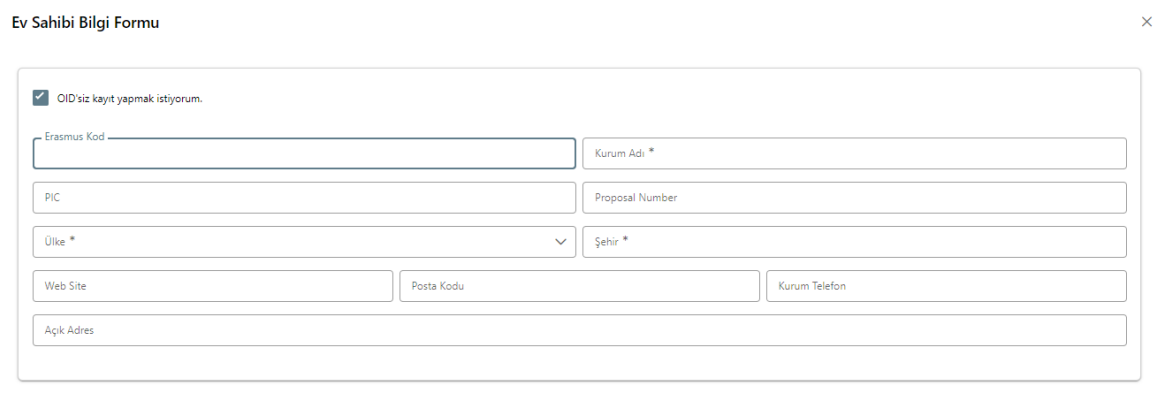

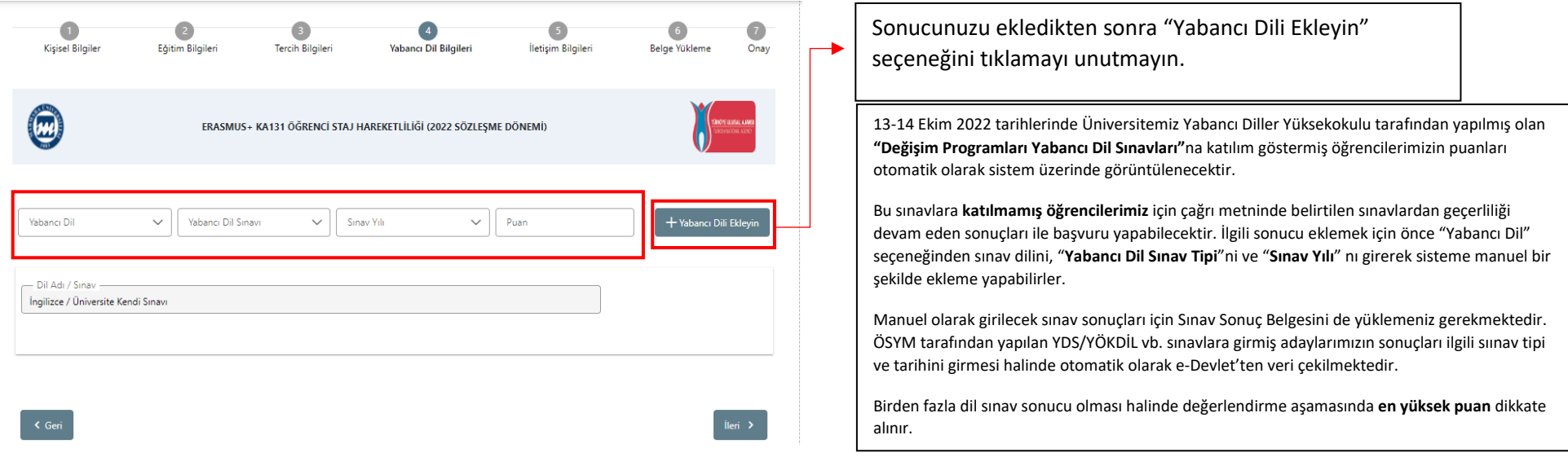

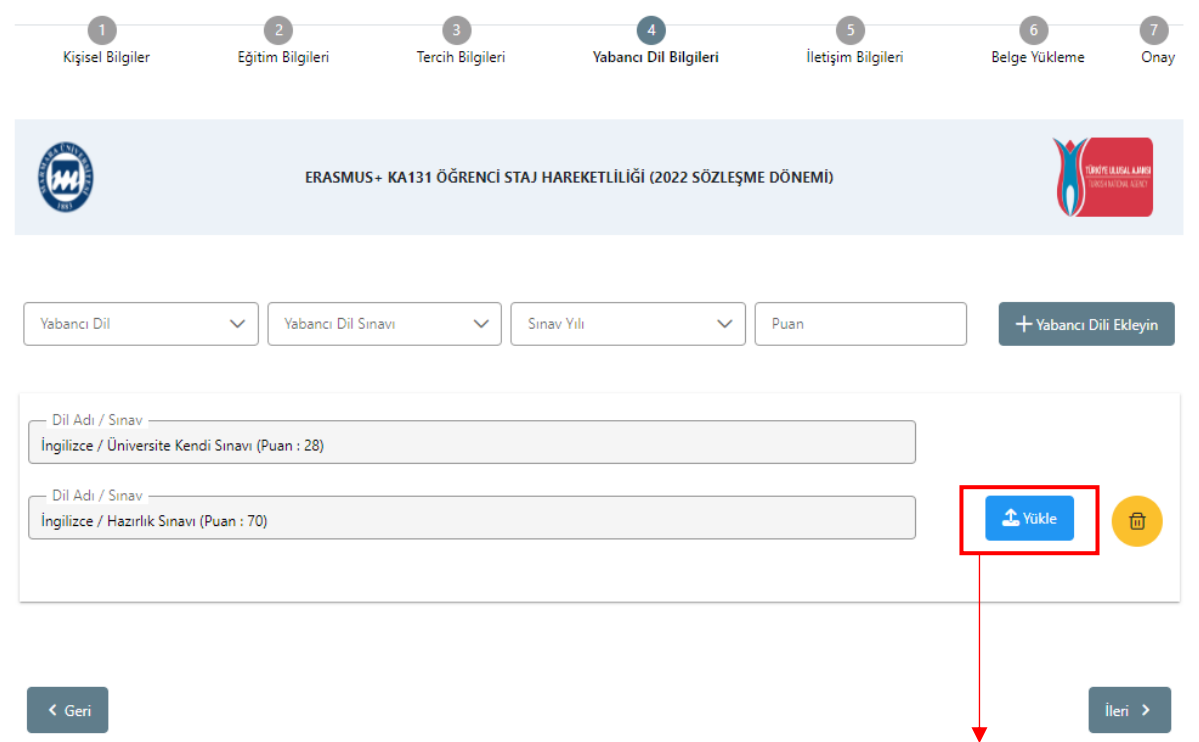

13-14 Ekim 2022 tarihleri arasında yapılmış olan Üniversite Dil Sınavı'na katılmadıysanız, Yabancı Dil Sınavı Listesi'nden size uygun sınav tipini seçiniz. Hazırlık Bitirme Sınav (MÜYYES) sonucunuz ile başvuru yapmanız halinde lütfen **Hazırlık Sınavı** seçeneğini seçiniz.

Hazırlık Sınav puanınızı öğrenmek ve belgelendirmek için **Marmara Üniversitesi Öğrenci Bilgi Sistemi (BYS) üzerinden "Transkript" belgesi** oluşturmanız ve indirmeniz gerekmektedir.

BYS üzerinden indirilen dokümanı "Yükle" alanına yükleyebilirsiniz. Aynı zamanda açılacak puan sekmesine de belgede yer alan Hazırlık Sınav Puanınızı girmeniz gerekmektedir.

**Not:** E-Devlet üzerinden indirilen transkript belgelerinde Hazırlık Puanları yer almamaktadır. Bu sebeple ilgili kısma lütfen BYS'den edinilmiş belgenizi yükleyiniz.

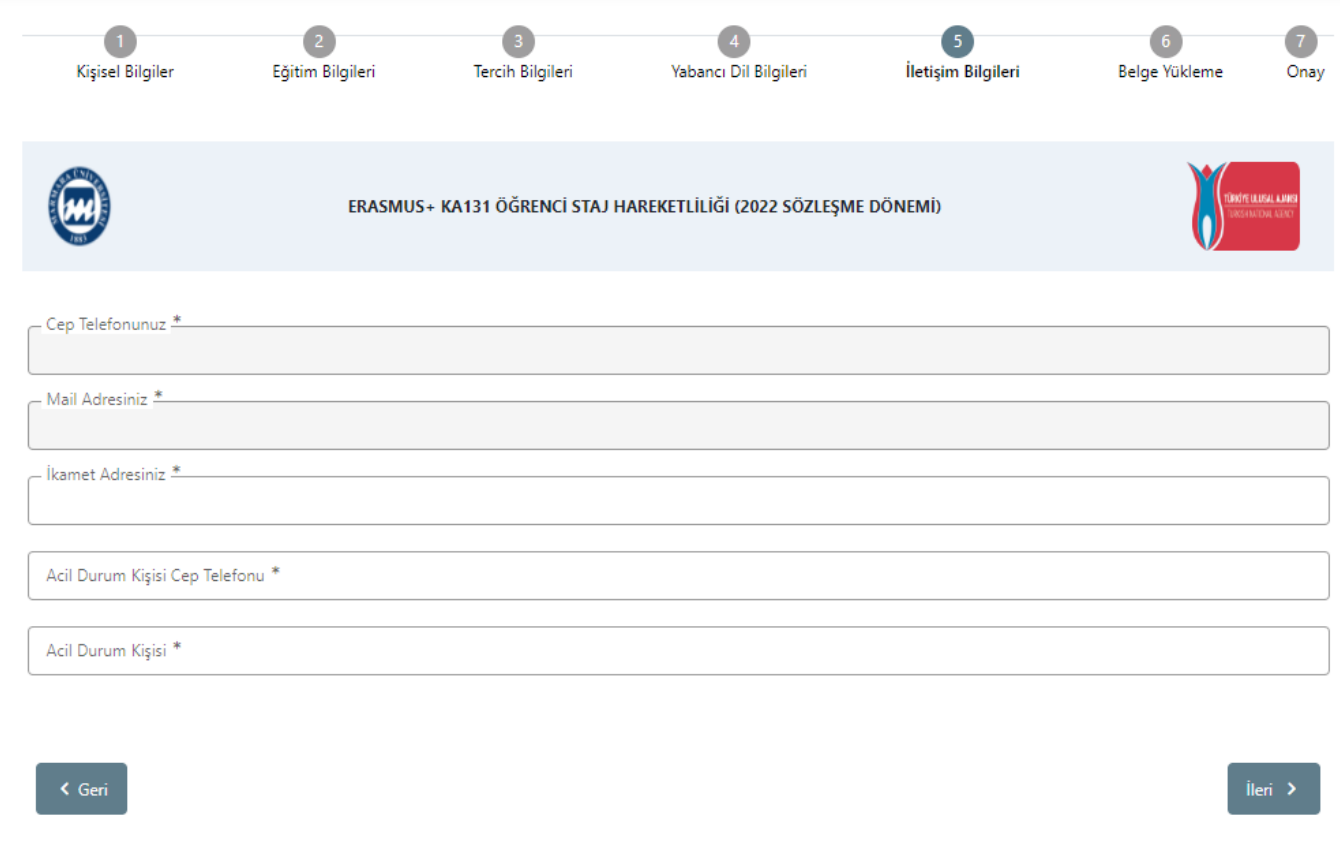

İletişim bilgilerinizi doğru ve eksiksiz şekilde giriniz. Başvurunuz ve sonrasındaki süreçte ilgili formda yer alan bilgiler kullanılacaktır.

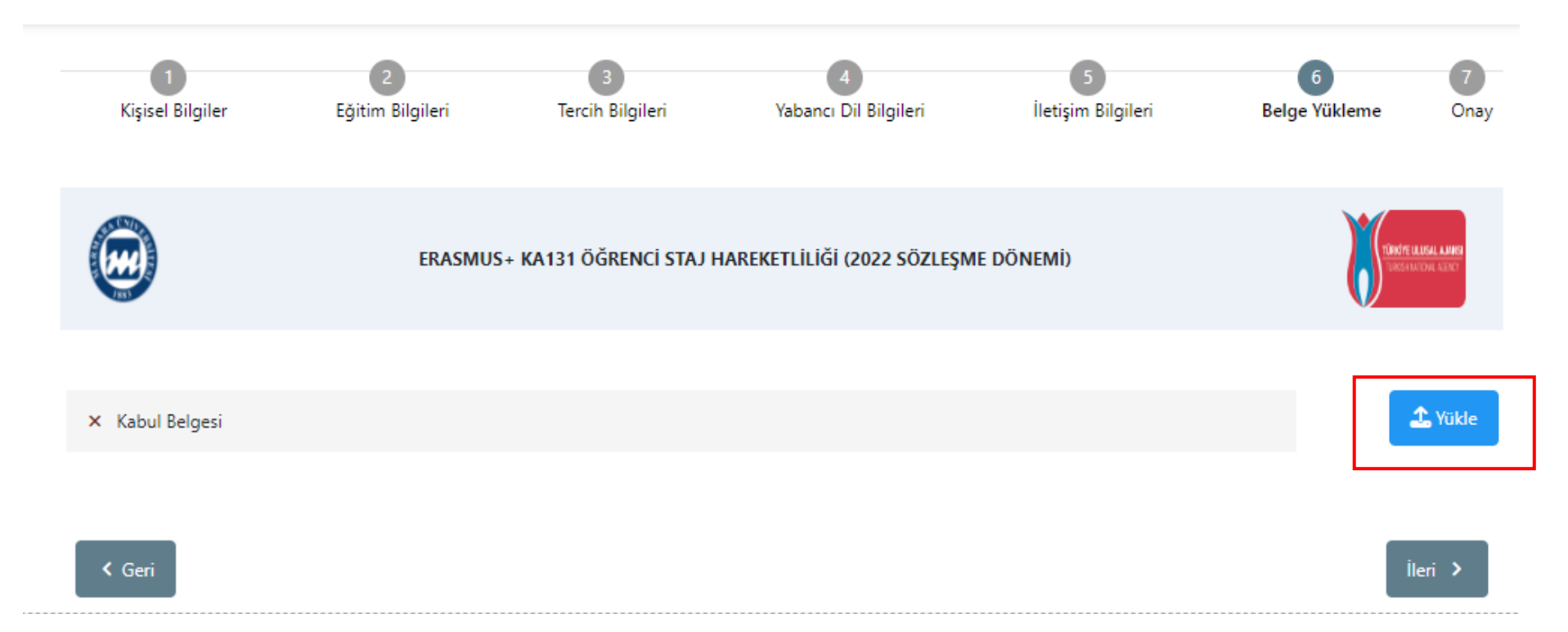

Staj yapmak istediğiniz kurumdan almış olduğunuz kabul mektubunu bu ekran üzerindeki **"Yükle"** butonuna tıklayarak sisteme yükleyebilirsiniz.

Kabul mektubunda öğrencinin kurumda Erasmus+ Staj Programı kapsamında staj yapacağı belirtilmelidir. Staj tarihleri 2 (iki) aydan kısa olmayacak şekilde kabul mektubunda belirtilmelidir. Öğrencinin kurumda üstleneceği görevler kabul mektubunda sıralanmalıdır. Staj yapılacak kurumun öğrencinin okuduğu bölümle ilişkili bir alanda faaliyet gösteren, resmi adresi, resmî web sayfası (sosyal medya hesapları bu kapsamda değerlendirilmez), telefon numarası, resmi eposta adresi bulunan bir kurum olması gerekmektedir. Kabul mektubu antetli kâğıt üzerinde, bilgisayar ortamında hazırlanmış, imzalı ve mühürlü bir belge olmalıdır. Staj yapılacak kurumun program ülkelerinden birinde bulunan yükseköğretim kurumu olması halinde kurumun ECHE sahibi olması zorunludur.

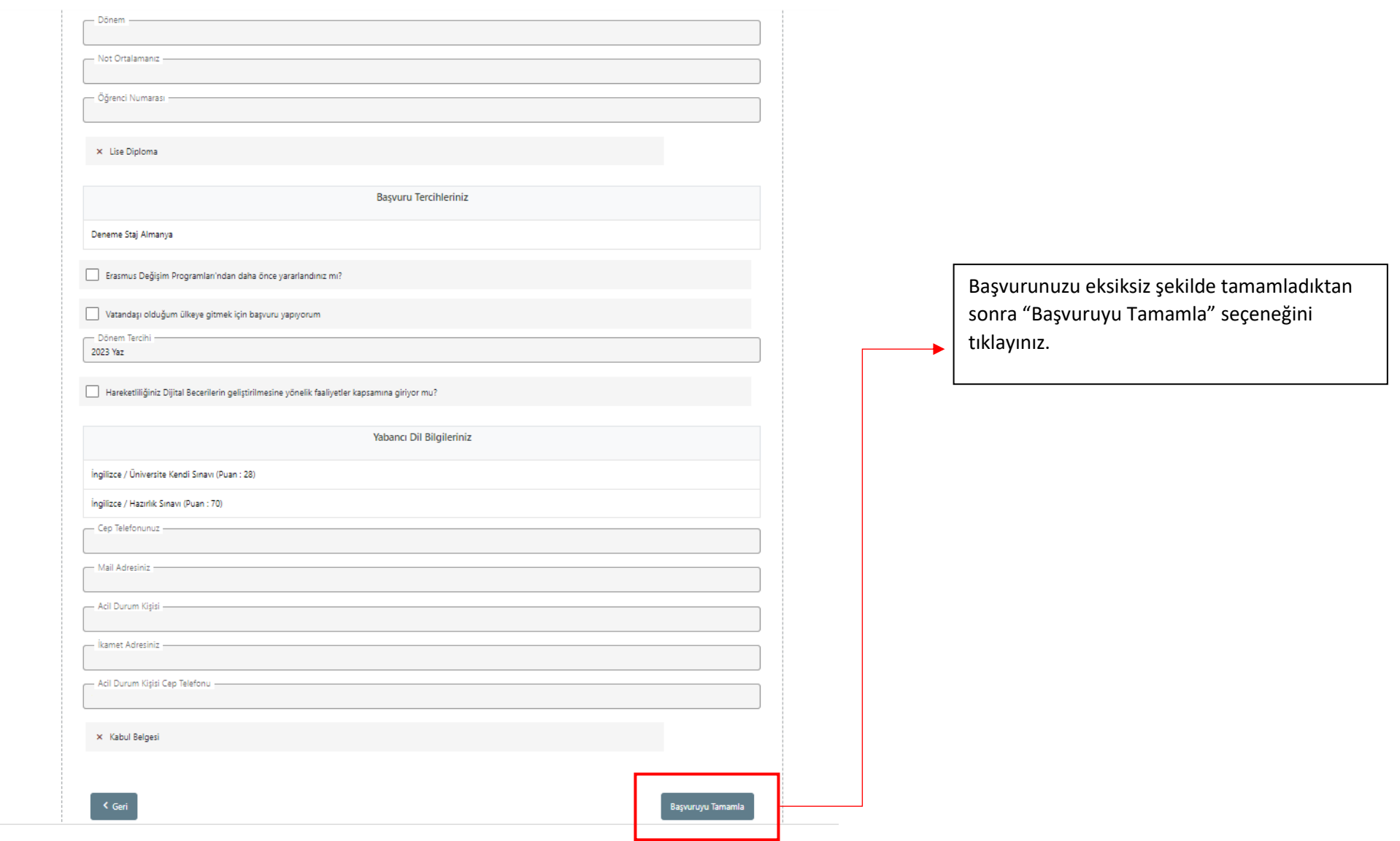

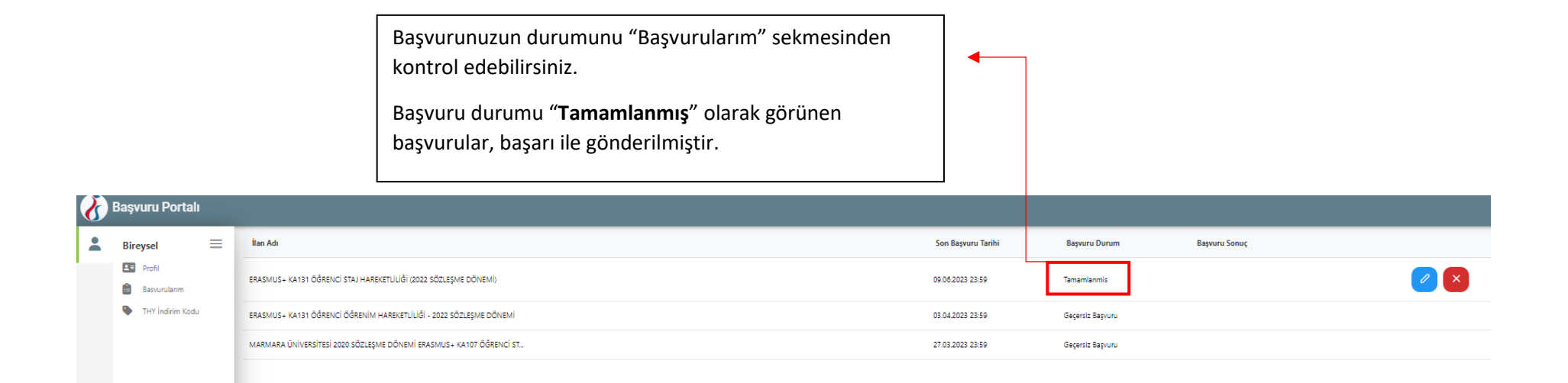

**Önemli: İlgili Başvuru Formunu sistemden indirerek bilgisayarınıza kaydediniz.**

**Online başvuru sistemi ve program ile ilgili soru ve sorunlarınız için [erasmus@marmara.edu.tr](mailto:erasmus@marmara.edu.tr) adresine eposta gönderebilir veya ofisimizi ziyaret edebilirsiniz.**

## **BAŞARILAR DİLERİZ.**

## **ULUSLARARASI İLİŞKİLER VE AKADEMİK İŞBİRLİĞİ OFİSİ**